# Proflib

### BEAULiVRE

## 以多彩的方式排版你的图书

对应版本. beaulivre 2022/03/28

许锦文

2022 年 3 月,巴黎

### **前 言**

<span id="page-2-0"></span>beaulivre 是 colorist 文档类系列的成员之一, 其名称取自于法文的 beau (美丽), 以及 livre (书), 由二者 组合而成。整个 colorist 系列包含用于排版文章的 colorart、lebhart 以及用于排版书的 colorbook、beaulivre。 我设计这一系列的初衷是为了撰写草稿与笔记,使之多彩而不缭乱。

beaulivre 支持英语、法语、德语、意大利语、葡萄牙语、巴西葡萄牙语、西班牙语、简体中文、繁体中 文、日文、俄文,并且同一篇文档中这些语言可以很好地协调。由于采用了自定义字体,需要用 XgLAT<sub>E</sub>X 或 LuaLAT<sub>E</sub>X 引擎进行编译。

这篇说明文档即是用 beaulivre 排版的 (使用了参数 allowbf), 你可以把它看作一份简短的说明与演示。

### 提示

多语言支持、定理类环境、未完成标记等功能是由 Pro|lb 工具箱提供的, 这里只给出了将其与本文 档类搭配使用的要点。如需获取更详细的信息,可以参阅 Projlib 的说明文档。

### 提示

This documentation has not been fully up-to-date with the new exp13 version of this class series. Some options or commands introduced here might be obsolete.

目录

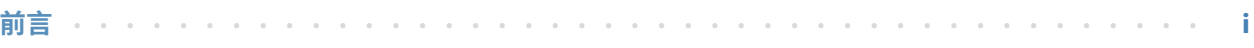

### T. 说明

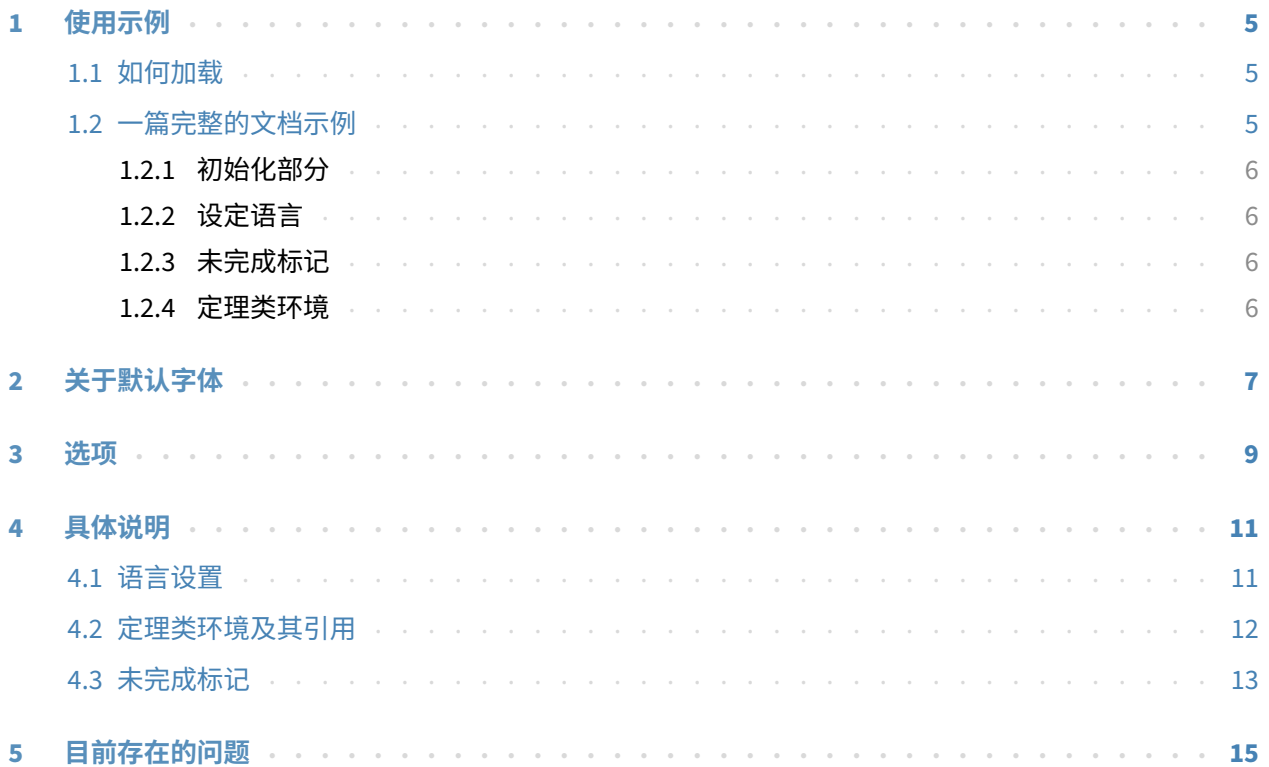

### $\mathbf{H}$ 演示

### **Heading on Level 0 (chapter)** we are a series and a series of the series of the series of the series of the series of the series of the series of the series of the series of the series of the series of the series of the s  $6\phantom{a}$

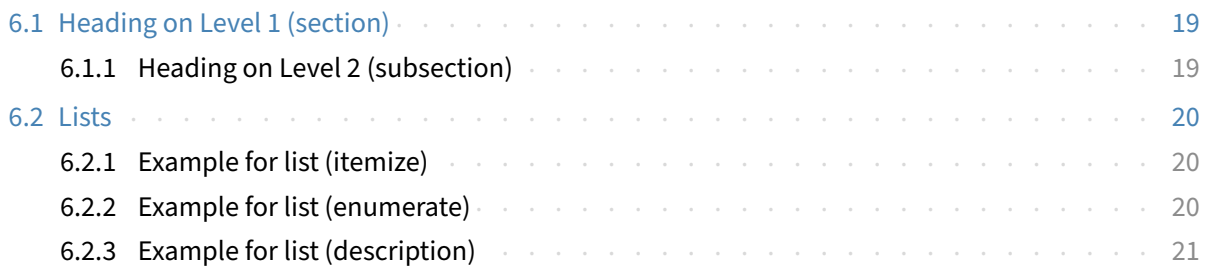

<span id="page-6-0"></span>I

## **说明**

可以通过 \parttext⟨*text*⟩ 在这里添加一些说明

### **开 始 之 前**

为了使用这篇文档中提到的文档类,你需要:

- 安装一个尽可能新版本的 TeX Live 或 MikTeX 套装, 并确保 colorist 和 projlib 被正确安装在你的 TEX 封装中。
- 下载并安装所需的字体,参考"关于默认字体"这一节。
- 熟悉 LATEX 的基本使用方式,并且知道如何用 pdfLATEX、XgLATEX 或 LuaLATEX 编译你的文档。

# 使用示例 | 1

### <span id="page-10-1"></span><span id="page-10-0"></span>**1.1 如何加载**

只需要在第一行写:

\documentclass{beaulivre}

即可使用 beaulivre 文档类。

请注意

要使用 XglAT<sub>E</sub>X 或 LualAT<sub>E</sub>X 引擎才能编译。

### <span id="page-10-2"></span>**1.2 一篇完整的文档示例**

首先来看一段完整的示例。

```
1 \documentclass{beaulivre}
2 \usepackage{ProjLib}
3
4 \UseLanguage{French}
5
6 \begin{document}
7
8 \frontmatter
\overline{Q}10 \begin{titlepage}
11 ⟨code for titlepage⟩
12 \end{titlepage}
13
14 \tableofcontents
15
16 \mainmatter
17
18 \part{⟨part title⟩}
19 \parttext{⟨text after part title⟩}
20
21 \chapter{⟨chapter title⟩}
22
```

```
23 \section{⟨section title⟩}
24
25 \dnf<⟨some hint⟩>
26
27 \begin{theorem}\label{thm:abc}
28 Ceci est un théorème.
29 \end{theorem}
30 Référence du théorème: \cref{thm:abc}
31
32 \backmatter
33
34 ...
35
36 \end{document}
```
如果你觉得这个例子有些复杂,不要担心。现在我们来一点点地观察这个例子。

### <span id="page-11-0"></span>**1.2.1 初始化部分**

\documentclass{beaulivre} \usepackage{ProjLib}

初始化部分很简单: 第一行加载文档类 beaulivre, 第二行加载 Projlib 工具箱, 以便使用一些附加功能。

### <span id="page-11-1"></span>**1.2.2 设定语言**

\UseLanguage{French}

这一行表明文档中将使用法语(如果你的文章中只出现英语,那么可以不需要设定语言)。你也可以在 文章中间用同样的方式再次切换语言。支持的语言包括简体中文、繁体中文、日文、英语、法语、德语、西 班牙语、葡萄牙语、巴西葡萄牙语、俄语。

对于这一命令的详细说明以及更多相关命令,可以参考后面关于多语言支持的小节。

### <span id="page-11-2"></span>**1.2.3 未完成标记**

\dnf<⟨*some hint*⟩>

当你有一些地方尚未完成的时候,可以用这条指令标记出来,它在草稿阶段格外有用。

### <span id="page-11-3"></span>**1.2.4 定理类环境**

\begin{theorem}\label{thm:abc} Ceci est un théorème. \end{theorem} Référence du théorème: \cref{thm:abc}

常见的定理类环境可以直接使用。在引用的时候,建议采用智能引用 \cref{⟨*label*⟩}——这样就不必每次 都写上相应环境的名称了。

# 关于默认字体 2

<span id="page-12-0"></span>本文档类中默认使用 Palatino Linotype 作为英文主字体, 思源宋体、思源黑体、思源等宽作为中文主字 体、无衬线字体以及等宽字体,并部分使用了 Neo Euler 作为数学字体。这些字体需要用户自行下载安装。其 中, 思源字体系列可在 <https://github.com/adobe-fonts> 下载 (推荐下载 Super-OTC 版本, 这样下载的 体积较小)。Neo Euler 可以在 <https://github.com/khaledhosny/euler-otf> 下载。在没有安装相应的 字体时, 将采用 TeX Live 中自带的字体来代替, 效果可能会有所折扣。

另外,还使用了 Source Code Pro 作为英文无衬线字体、New Computer Modern Mono 作为英文等宽 字体,以及 Asana Math、Tex Gyre Pagella Math、Latin Modern Math 数学字体中的部分符号。这些字体在 TeX Live 或 MikTeX 中已经提供, 无需自行下载安装。

- English main font. English sans serif font. English typewriter font.
- 简体中文主要字体,简体中文无衬线字体,简体中文等宽字体
- 繁體中文主要字體,繁體中文無襯線字體,繁體中文等寬字體
- 日本語のメインフォント、日本語のサンセリフフォント、日本語の等幅フォント
- 数学示例:  $\alpha$ ,  $\beta$ ,  $\gamma$ ,  $\delta$ , 1, 2, 3, 4, a, b, c, d,

$$
\operatorname{li}(x) := \int_2^\infty \frac{1}{\log t} \, \mathrm{d}t
$$

# **选项** 3

<span id="page-14-0"></span>beaulivre 文档类有下面几个选项:

- 语言选项 EN / english / English、FR / french / French,等等
	- 具体选项名称可参见下一节的 ⟨*language name*⟩。第一个指定的语言将作为默认语言。
	- 语言选项不是必需的,其主要用途是提高编译速度。不添加语言选项时效果是一样的,只是会更慢一些。
- draft 或 fast
	- 你可以使用选项 fast 来启用快速但略微粗糙的样式,主要区别是:
		- \* 使用较为简单的数学字体设置;
		- \* 不启用超链接;
		- \* 启用 Projlib 工具箱的快速模式。

#### 提示

在文章的撰写阶段,建议使用 fast 选项以加快编译速度,改善写作时的流畅度。使用 fast 模式时会 有"DRAFT"字样的水印,以提示目前处于草稿阶段。

- a4paper 或 b5paper
	- 可选的纸张大小。默认的纸张大小为 8.5in × 11in。
- palatino、times、garamond、noto、biolinum | useosf
	- 字体选项。顾名思义,会加载相应名称的字体。
	- useosf 选项用来启用"旧式"数字。
- allowbf
	- 允许加粗。启用这一选项时,题目、各级标题、定理类环境名称会被加粗。
- runin
	- \subsubsection 采用 "runin" 风格。
- nothms
	- 纯文本模式,不加载定理类环境。
- nothmnum、thmnum 或 thmnum=⟨*counter*⟩
	- 定理类环境均不编号 / 按照 1、2、3 顺序编号 / 在 ⟨*counter*⟩ 内编号。在没有使用任何选项的情况下将按 照 chapter (书) 或 section (文章) 编号。

• regionalref、originalref

- 在智能引用时, 定理类环境的名称是否随当前语言而变化。默认为 regionalref, 即引用时采用当前语 言对应的名称;例如,在中文语境中引用定理类环境时,无论原环境处在什么语境中,都将使用名称"定 理、定义……"。若启用 originalref, 则引用时会始终采用定理类环境所处语境下的名称; 例如, 在 英文语境中书写的定理,即使稍后在中文语境下引用时,仍将显示为 Theorem。
- 在 fast 模式下, originalref 将不起作用。

另外,排版图书时常用的 oneside、twoside 选项也是可以使用的。默认采用双页排版。

# 具体说明 <u>4</u>

### <span id="page-16-1"></span><span id="page-16-0"></span>**4.1 语言设置**

beaulivre 提供了多语言支持,包括英语、法语、德语、意大利语、葡萄牙语、巴西葡萄牙语、西班牙语、 简体中文、繁体中文、日文、俄文。可以通过下列命令来选定语言:

- \UseLanguage{(language name)},用于指定语言,在其后将使用对应的语言设定。
	- 既可以用于导言部分, 也可以用于正文部分。在不指定语言时, 默认选定"English"。
- \UseOtherLanguage{⟨*language name*⟩}{⟨*content*⟩},用指定的语言的设定排版 ⟨*content*⟩。
	- 相比 \UseLanguage, 它不会对行距进行修改, 因此中西文字混排时能保持行距稳定。

⟨*language name*⟩ 有下列选择 (不区分大小写,如 French 或 french 均可):

- 简体中文:CN、Chinese、SChinese 或 SimplifiedChinese
- 繁体中文: TC、TChinese 或 TraditionalChinese
- 英文: EN 或 English
- 法文: FR 或 French
- 德文:DE、German 或 ngerman
- 意大利语: IT 或 Italian
- 葡萄牙语: PT 或 Portuguese
- 巴西葡萄牙语: BR 或 Brazilian
- 西班牙语: ES 或 Spanish
- 日文:JP 或 Japanese
- 俄文: RU 或 Russian

另外,还可以通过下面的方式来填加相应语言的设置:

- \AddLanguageSetting{⟨*settings*⟩}
	- 向所有支持的语言增加设置 ⟨*settings*⟩。
- \AddLanguageSetting(⟨*language name*⟩){⟨*settings*⟩}
	- 向指定的语言 ⟨*language name*⟩ 增加设置 ⟨*settings*⟩。

例如, \AddLanguageSetting(German){\color{orange}} 可以让所有德语以橙色显示(当然, 还需要再 加上 \AddLanguageSetting{\color{black}} 来修正其他语言的颜色)。

### <span id="page-17-0"></span>**4.2 定理类环境及其引用**

定义、定理等环境已经被预定义,可以直接使用。

具体来说,预设的定理类环境包括:assumption、axiom、conjecture、convention、corollary、 definition、definition-proposition、definition-theorem、example、exercise、fact、hypothesis、 lemma、notation、observation、problem、property、proposition、question、remark、theorem, 以及相应的带有星号 \* 的无编号版本。

在引用定理类环境时,建议使用智能引用 \cref{⟨*label*⟩}。这样就不必每次都写上相应环境的名称了。

例子

\begin{definition}[奇异物品] \label{def: strange} ...

将会生成

<span id="page-17-1"></span>**定义 4.1** (奇异物品) 这是奇异物品的定义。定理类环境的前后有一行左右的间距。在定义结束 的时候会有一个符号来标记。

\cref{def: strange} 会显示为:**[定义](#page-17-1) 4.1**。

使用 \UseLanguage{English} 后, 定理会显示为:

<span id="page-17-2"></span>**THEOREM 4.2** (Useless) A theorem in English.

默认情况下,引用时,定理类环境的名称总是与当前语言相匹配,例如,上面的定义在现在的英文 模式下将显示为英文:**[DEFiNiTiON](#page-17-1) 4.1** 和 **[THEOREM](#page-17-2) 4.2**。如果在引用时想让定理的名称总是与原定理 所在区域的语言匹配,即总是显示原始名称,可以在全局选项中加入 originalref。

F.

下面是定理类环境的几种主要样式:

**定理 4.3** Theorem style: theorem, proposition, lemma, corollary, ...

**证明** | Proof style

*Remark style*

**猜想 4.5** Conjecture style

**例** Example style: example, fact, ...

**问题 4.6** Problem style: problem, question, ...

为了美观,相邻的定义环境会自动连在一起:

**定义 4.7** First definition.

<span id="page-18-1"></span>**定义 4.8** Second definition.

提示

请参阅 create-theorem 的说明文档以获知如何定义新的定理类环境。

### <span id="page-18-0"></span>**4.3 未完成标记**

你可以通过 \dnf 来标记尚未完成的部分。例如:

• \dnf 或 \dnf<...>。效果为: 这里尚未完成 **#1** 或 这里尚未完成 **#2 : ...** 。 其提示文字与当前语言相对应,例如,在法语模式下将会显示为 **Pas encore fini #3** 。

# 日前存在的问题 <mark>5</mark>

- <span id="page-20-0"></span>• 对于字体的设置仍然不够完善。
- 目录的设计还不够美观。
- 由于很多核心功能建立在 Projlib 工具箱的基础上, 因此 colorist (进而 colorart、lebhart 与 colorbook、 beaulivre) 自然继承了其所有问题。详情可以参阅 Projlib 用户文档的"目前存在的问题"这一小节。
- 错误处理功能不完善,在出现一些问题时没有相应的错误提示。
- 代码中仍有许多可优化之处。

<span id="page-22-0"></span>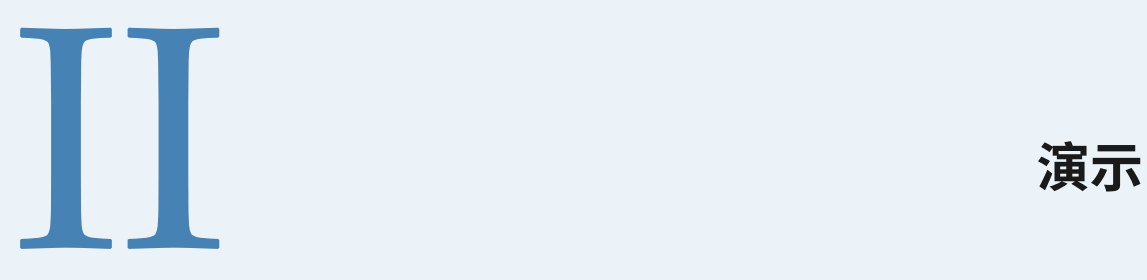

# <span id="page-24-0"></span>**HEADiNG ON LEVEL 0 (CHAPTER)** 6

Hello, here is some text without a meaning. This text should show what a printed text will look like at this place. If you read this text, you will get no information. Really? Is there no information? Is there a difference between this text and some nonsense like "Huardest gefburn"? Kjift – not at all! A blind text like this gives you information about the selected font, how the letters are written and an impression of the look. This text should contain all letters of the alphabet and it should be written in of the original language. There is no need for special content, but the length of words should match the language.

### <span id="page-24-1"></span>**6.1 Heading on Level 1 (section)**

Hello, here is some text without a meaning. This text should show what a printed text will look like at this place. If you read this text, you will get no information. Really? Is there no information? Is there a difference between this text and some nonsense like "Huardest gefburn"? Kjift – not at all! A blind text like this gives you information about the selected font, how the letters are written and an impression of the look. This text should contain all letters of the alphabet and it should be written in of the original language. There is no need for special content, but the length of words should match the language.

#### <span id="page-24-2"></span>**6.1.1 Heading on Level 2 (subsection)**

Hello, here is some text without a meaning. This text should show what a printed text will look like at this place. If you read this text, you will get no information. Really? Is there no information? Is there a difference between this text and some nonsense like "Huardest gefburn"? Kjift – not at all! A blind text like this gives you information about the selected font, how the letters are written and an impression of the look. This text should contain all letters of the alphabet and it should be written in of the original language. There is no need for special content, but the length of words should match the language.

#### **6.1.1.1 Heading on Level 3 (subsubsection)**

Hello, here is some text without a meaning. This text should show what a printed text will look like at this place. If you read this text, you will get no information. Really? Is there no information? Is there a difference between this text and some nonsense like "Huardest gefburn"? Kjift – not at all! A blind text like this gives you information about the selected font, how the letters are written and an impression of the look. This text should contain all letters of the alphabet and it should be written in of the original language. There is no need for special content, but the length of words should match the language.

**Heading on Level 4 (paragraph)** Hello, here is some text without a meaning. This text should show what a printed text will look like at this place. If you read this text, you will get no information. Really? Is there no information? Is there a difference between this text and some nonsense like "Huardest gefburn"? Kjift – not at all! A blind text like this gives you information about the selected font, how the letters are written and an impression of the look. This text should contain all letters of the alphabet and it should be written in of the original language. There is no need for special content, but the length of words should match the language.

### <span id="page-25-0"></span>**6.2 Lists**

### <span id="page-25-1"></span>**6.2.1 Example for list (itemize)**

- First item in a list
- Second item in a list
- Third item in a list
- Fourth item in a list
- Fifth item in a list

### **6.2.1.1 Example for list (4\*itemize)**

- First item in a list
	- First item in a list
		- $*$  First item in a list
			- ∙ First item in a list
			- ∙ Second item in a list
		- \* Second item in a list
	- Second item in a list
- Second item in a list

### <span id="page-25-2"></span>**6.2.2 Example for list (enumerate)**

- 1) First item in a list
- 2) Second item in a list
- 3) Third item in a list
- 4) Fourth item in a list
- 5) Fifth item in a list

### **6.2.2.1 Example for list (4\*enumerate)**

- 1) First item in a list
	- *i*) First item in a list
		- *a*) First item in a list
			- A. First item in a list
			- B. Second item in a list
		- *b*) Second item in a list
	- *ii*) Second item in a list
- 2) Second item in a list

### <span id="page-26-0"></span>**6.2.3 Example for list (description)**

**First** item in a list **Second** item in a list **Third** item in a list **Fourth** item in a list **Fifth** item in a list

**6.2.3.1 Example for list (4\*description) First** item in a list **First** item in a list **First** item in a list **First** item in a list **Second** item in a list **Second** item in a list **Second** item in a list **Second** item in a list

以下是未完成事项列表,括号内注明了对应的页码。

**# 1** ⟨**[13](#page-18-1)**⟩ **: # 2** ⟨**[13](#page-18-1)**⟩ **: ...**

**# 3** ⟨**[13](#page-18-1)**⟩ **:**